# Wi-Fi HUB Pairing-Unpairing-Factory reset

| PRODUCT DETAILS                                                    | 1 |
|--------------------------------------------------------------------|---|
| PRODUCT DIMENSIONS                                                 | 3 |
| IMPORTANT!!! Wall level finish and wall box mounting position:     | 4 |
| A diagram of a wall with a doorDescription automatically generated | 5 |
| HUB PAIRING AND RESET                                              | 5 |
| Ethernet Hub Pairing and Reset                                     | 6 |
| To Pair                                                            | 6 |
| To Reset                                                           | 7 |

# **PRODUCT DETAILS**

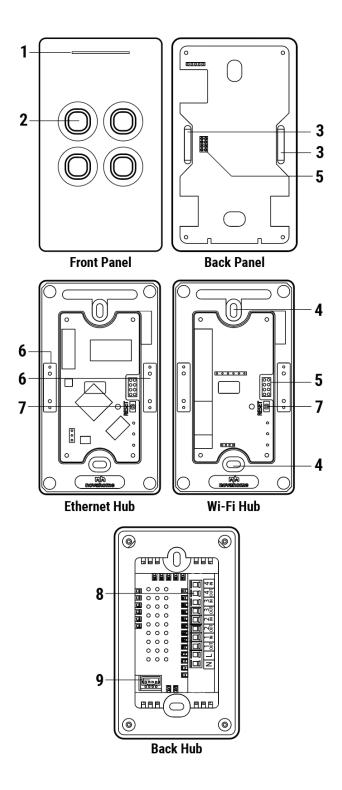

#### Labels:

- 1. Dimmable Status Led
  - Red Offline
  - Blue Online
- 2. Dimmable Touch Buttons
  - Red ON
  - Blue OFF/Standby
- 3. Magnet
- 4. Screw Hole
- 5. Pin
- 6. Metal Plate
- 7. Reset Button
- 8. Wire Terminal
- 9. Communication Port

#### Accessories:

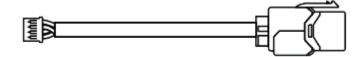

**Communication Cable** 

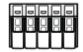

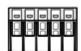

Wire Connectors

# **PRODUCT DIMENSIONS**

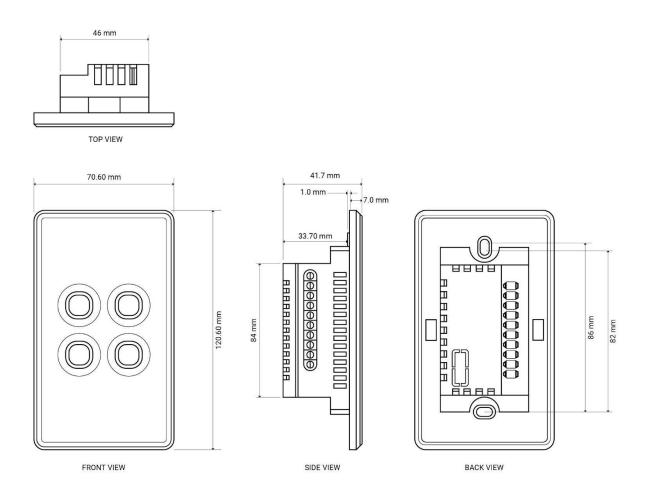

# IMPORTANT!!! Wall level finish and wall box mounting position:

Wall surface where the Switchub will be Installed needs to be evenly flat. This is to ensure that the touch panel magnetic will 100% attach properly to the surface of the Switchub.

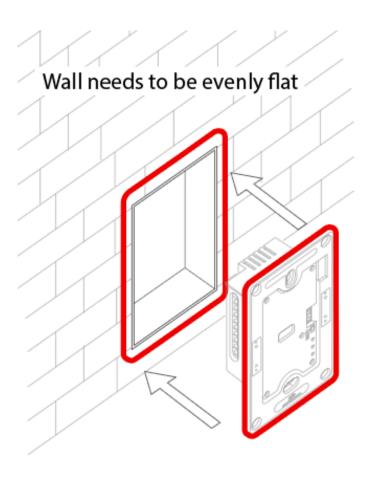

#### **HUB PAIRING AND RESET**

#### Wi-Fi Hub Pairing and Reset

## **INSTALL MOBILE APPLICATION and sign in**

Please Download and install compatible Tuya APP from Google Play Store or Apple App Store.

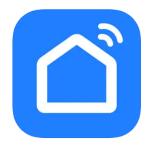

Smart Life download link:

https://play.google.com/store/apps/details?id=com.tuya.smartlife https://apps.apple.com/ph/app/smart-life-smart-living/id1115101477

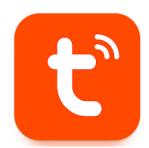

Tuya download link:

https://play.google.com/store/apps/details?id=com.tuya.smart https://apps.apple.com/ph/app/tuya-smart/id1034649547

#### To Pair

#### Step 1:

Detach the smart touch panel to access the hub reset button and led indicators.

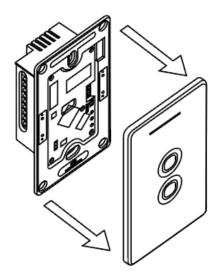

#### Step 2:

Wi-Fi Hub will automatically set to pairing mode when powered ON. Blue light is ON and the red light is blinking when ready to pair.

#### To pair to the APP, open APP:

Note: When connecting the Wi-Fi Hub, make sure that the mobile phone is connected to 2.4GHz Wi-Fi, otherwise the Wi-Fi Hub cannot be registered through the cloud, and the connection cannot be successful.

Add device -> Choose Gateway Control -> Wireless Gateway (Zigbee). Follow APP instructions.

For manual pairing, press reset and hold for 5 secs until two green lights appear.

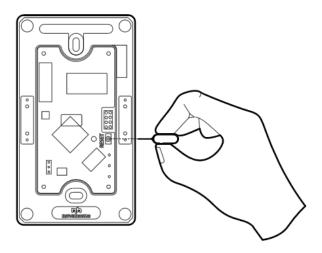

### To Reset

To manually set pairing mode or to RESET press and hold reset button for 5 secs. Blue light is ON and the red light is blinking when ready to pair.